## **Create a New Standalone Virtual Machine**

## **Prerequisites**

This operation requires the rights included in the predefined **Organization VDC Admin, VApp Admin** or an equivalent set of rights.

If deploying a VM from a template, you must already have access to a template. Or have created your own Catalog and uploaded your own template or ISO. Instructions can be found under the [Working with Catalogs](https://support.evolveip.net/display/EIQ/Working+with+Catalogs) section.

## Procedure

- 1. On the **Virtual Datacenters** dashboard screen, click the card of the virtual data center you want to deploy a new virtual machine into and select **Virtual Machines** from the left menu.
- 2. Click **NEW VM**.
- 3. Enter the name and the computer name for the virtual machine.
- a. **Important:** the computer name can contain only alphanumeric characters and cannot consist of digits only.
- 4. check the box if you want the VM to power on right after it is created.
- 5. (Optional) Enter a meaningful description.

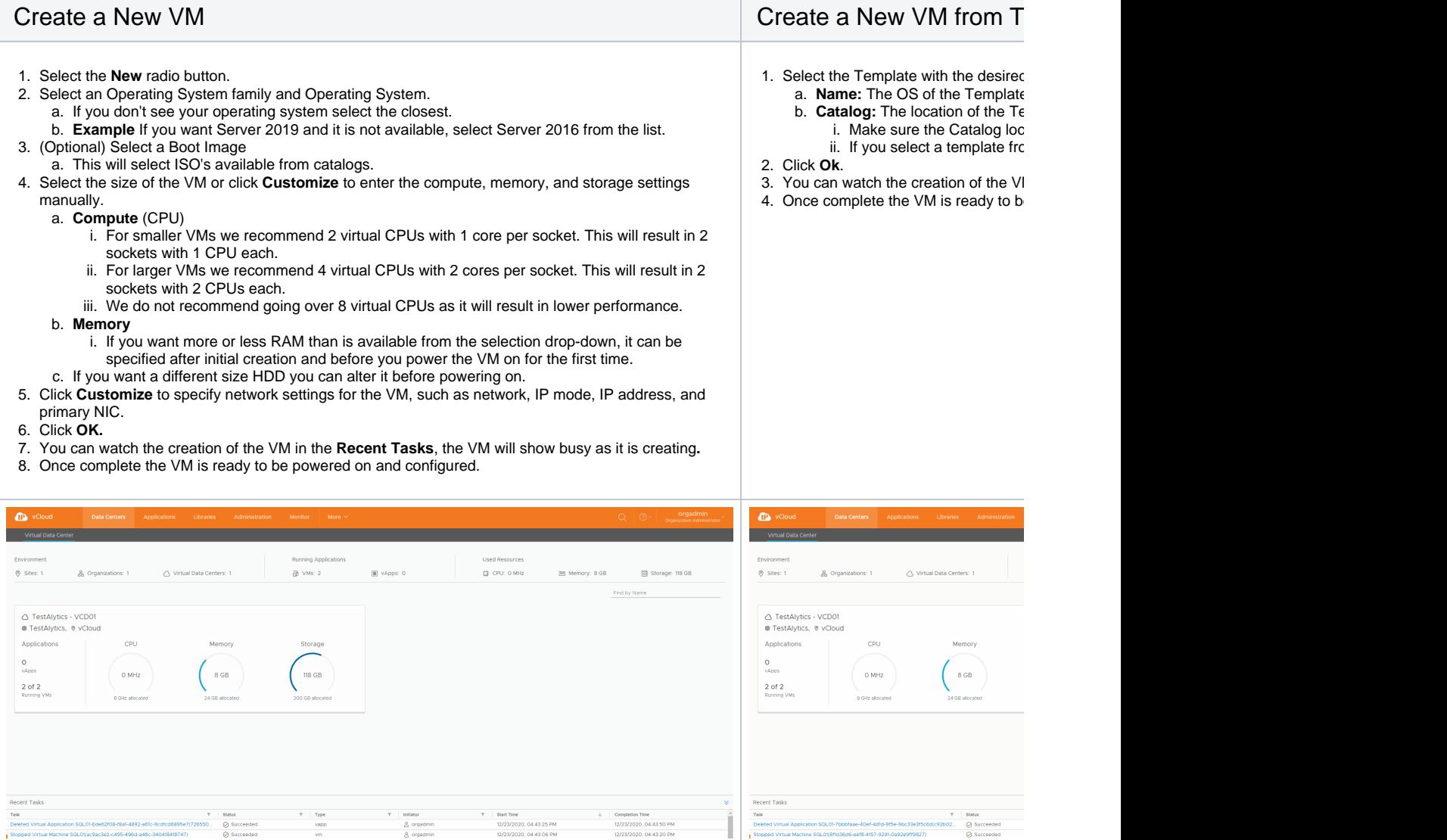